### **Guía Rápida Web**

# *i* intelisis

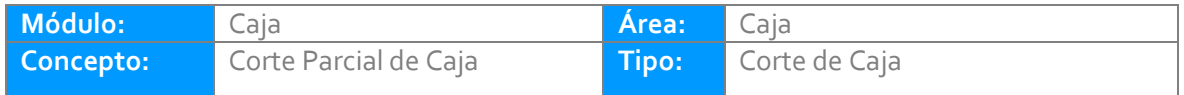

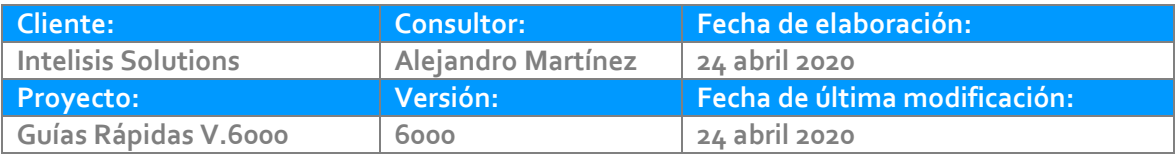

#### **INTRODUCCIÓN:**

Como su nombre lo indica, este proceso nos permite registrar en el sistema un corte de caja que consta de un resumen de todas las operaciones realizadas por el cajero, dicho corte se debe realizar por cajero y al final del día.

**[Glosario:](#page-16-0)** Al final de esta Guía podrás consultar un Glosario de terminologías y procesos para tu mejor comprensión.

**[FAQ:](#page-17-0)** Consulta las preguntas frecuentes al final del documento.

Para realizar el corte de caja es importante obtener los siguientes reportes:

1.- Intelisis – Reportes –Administración - Reporte por tipo de movimientos. Indique la clave del cajero y el rango de fechas, posterior de clic en Aceptar.

Γ.

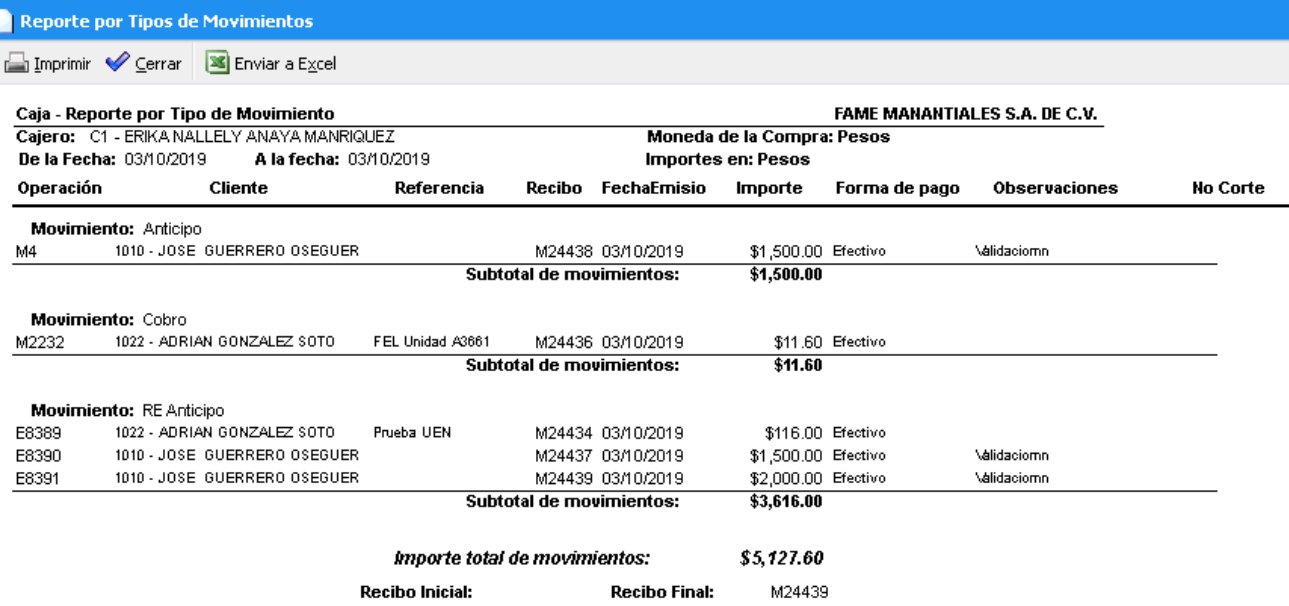

2.- Intelisis – Reportes –Administración - Reporte por tipo de pago. Indique la clave del cajero y el rango de fechas, posterior a ello de clic en Aceptar.

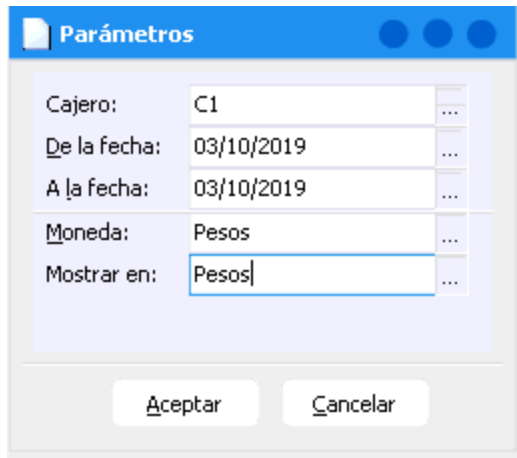

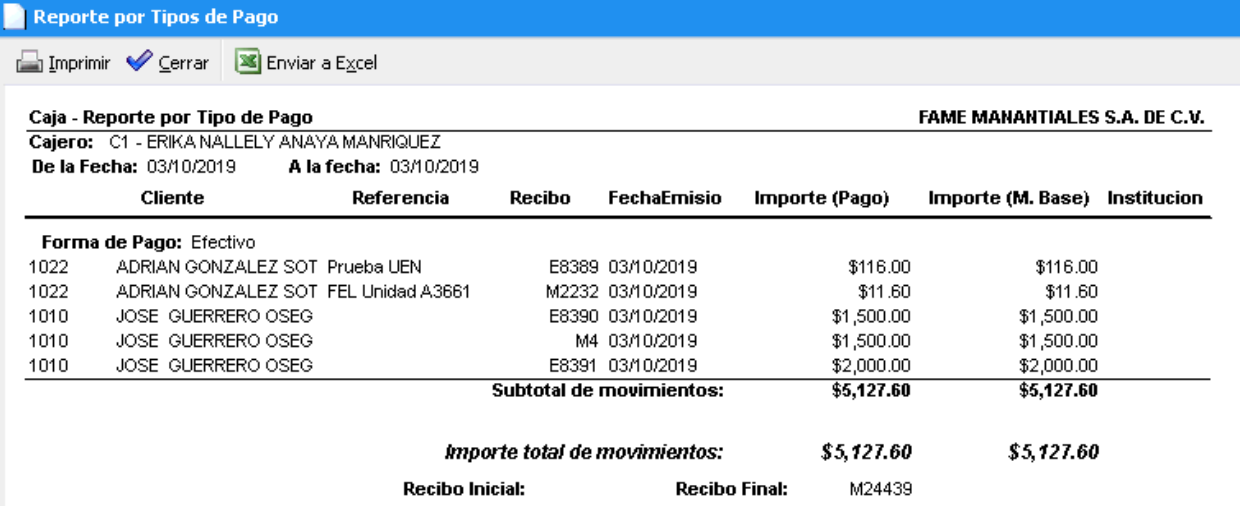

Ambos reportes deben mostrar el mismo importe.

Una vez que emitió los reportes, proceda a realizar el corte desde la siguiente ruta:

Intelisis – Financiero – Tesorería

Se muestra un tablero de control de clic en Nuevo.

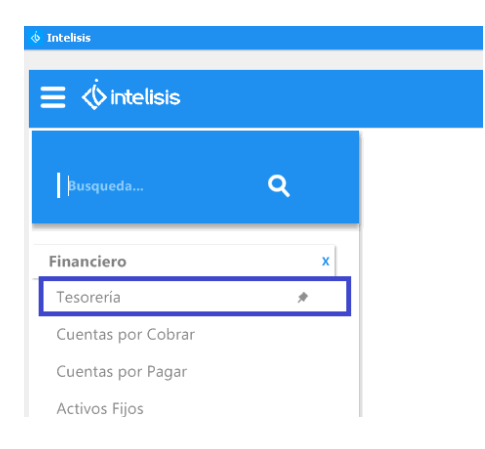

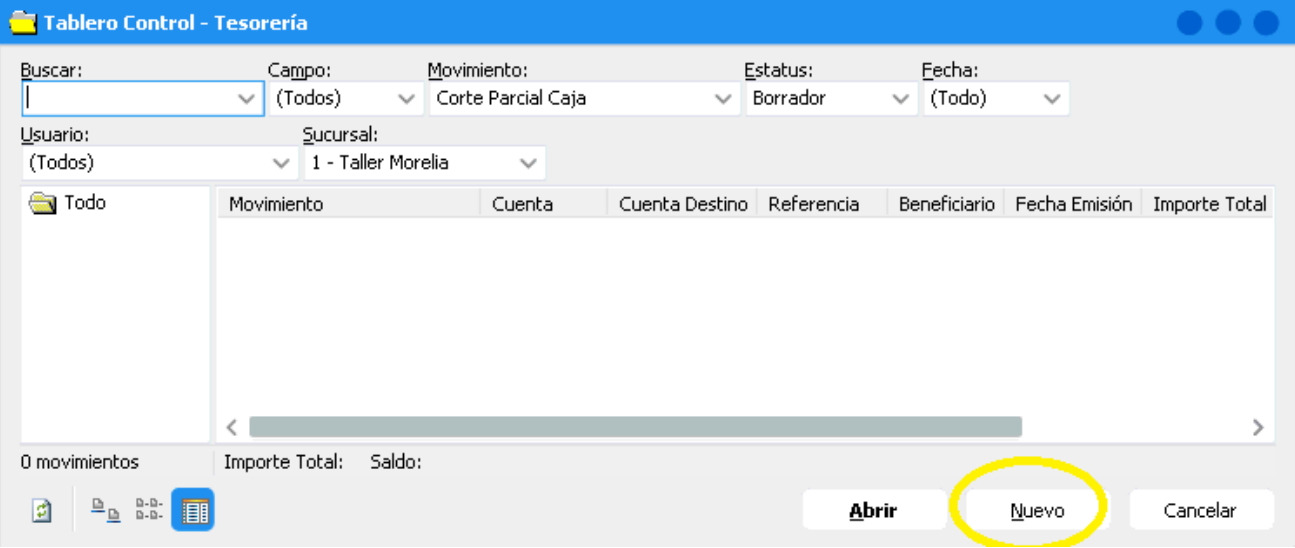

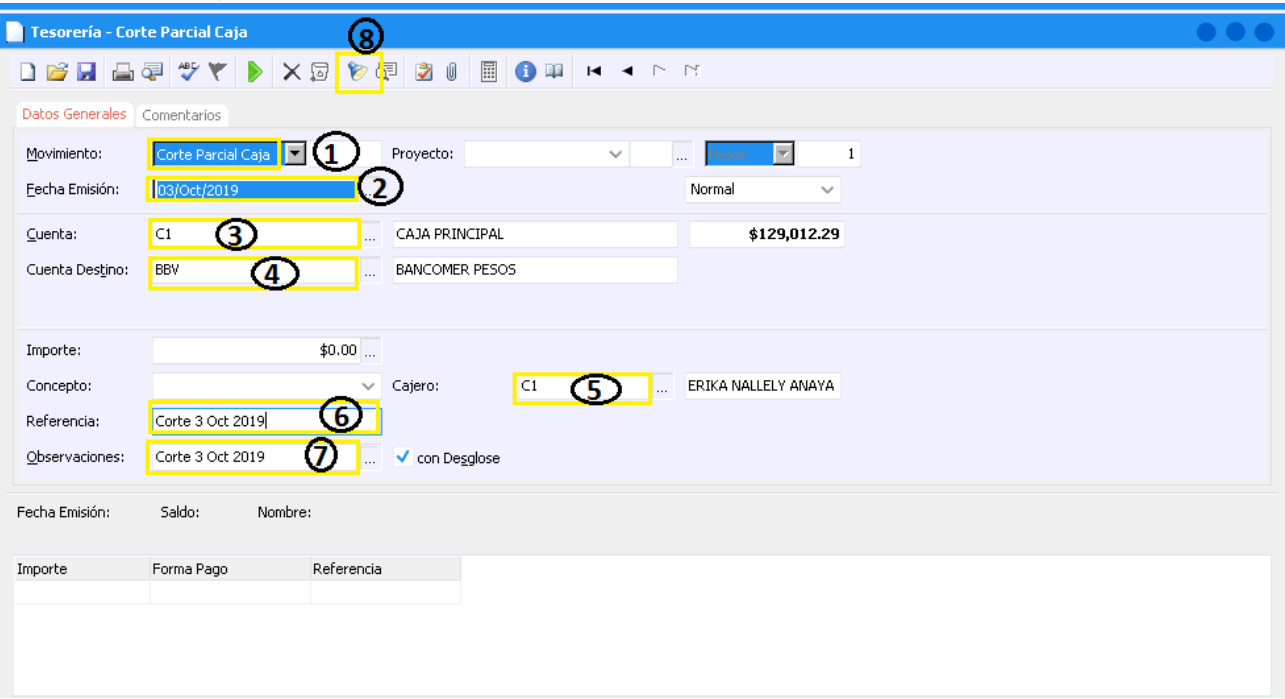

A continuación se mencionan los campos a llenar.

- 1. Haga clic en el combo desplegable y seleccione el movimiento "Corte Parcial Caja".
- 2. Elija la fecha del día del corte.
- 3. Seleccione la cuenta de caja donde va a realizar el corte.
- 4. Elija una cuenta bancaria (solo es una cuenta de referencia).
- 5. Seleccione el agente tipo cajero del que corresponde el corte.
- 6. Capture la referencia.
- 7. Capture las observaciones.
- 8. De clic en el botón de sugerir.

Se mostrara la siguiente pantalla. Indique la fecha del corte, en el campo de todos deje SI y de clic en Aceptar.

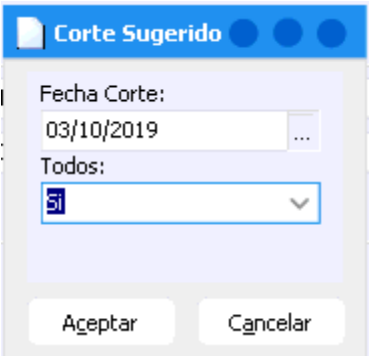

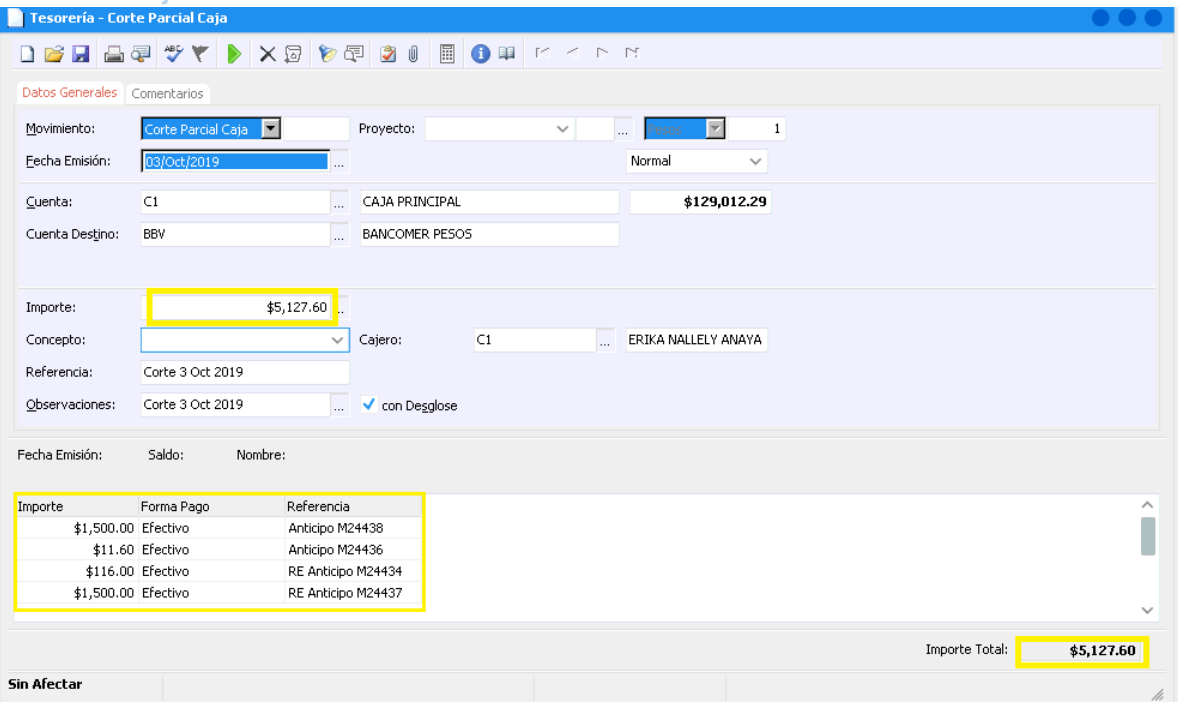

1.- Corrobore el importe es igual al de los dos reportes emitidos anteriormente.

- 2.- Afecte para concluir.
- El corte queda con estatus Concluido.

La vista preliminar le mostrara el detalle del corte.

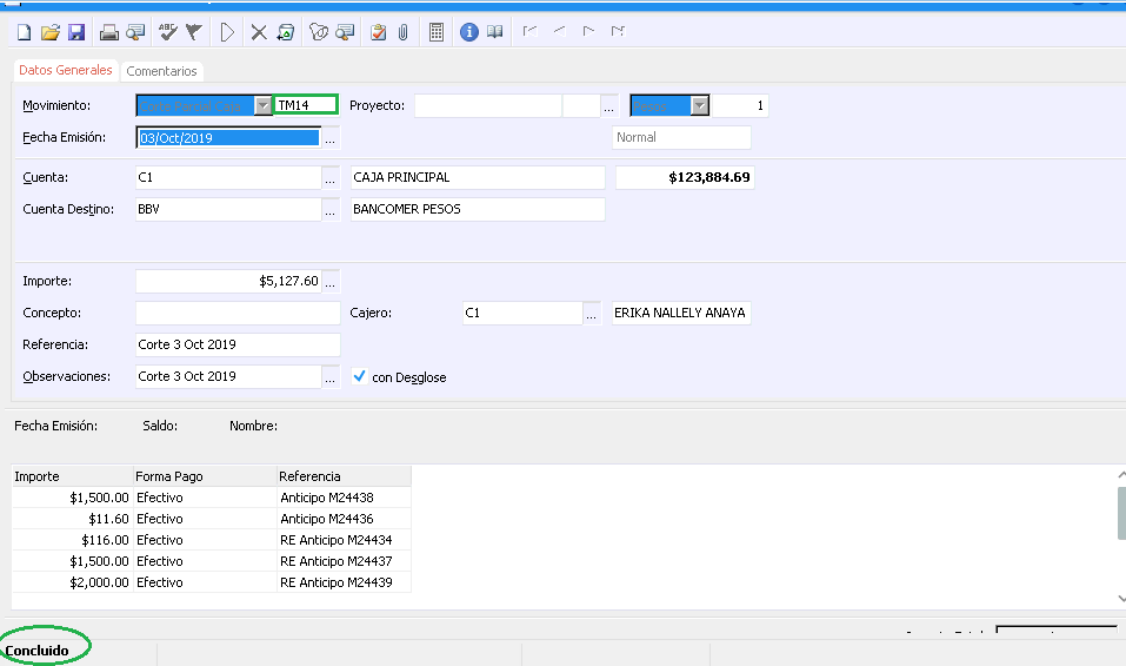

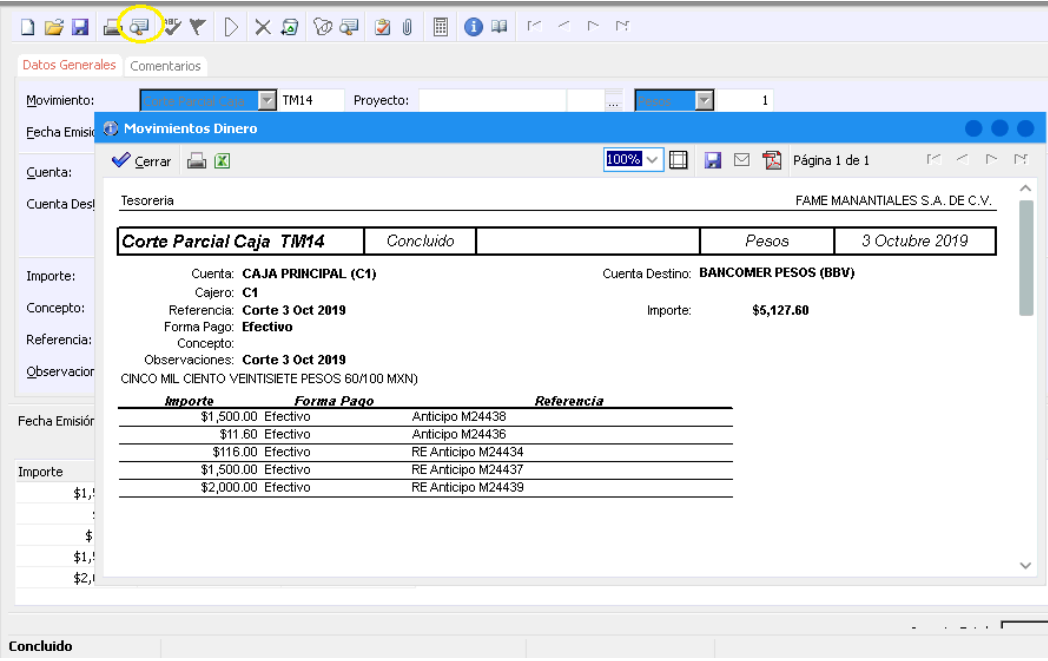

#### <span id="page-16-0"></span>**Glosario de terminologías y procesos**

**Corte parcial de caja** : Movimiento utilizado en intelisis que permite registrar en el sistema el dinero que el cajero físicamente tiene en **caja**, el cual debe coincidir con las operaciones de cobranza que tengamos en los reportes por tipo de pago y por tipo de movimiento.

**Cuenta:** Es la clave con la que se identifica la cuenta de caja.

**Cuenta Destino:** Es la clave que identifica la cuenta del banco en la que posiblemente se registrarán los depósitos.

**Cajero:** Clave asignada al Cajero

#### <span id="page-17-0"></span>**FAQ**

#### **¿Por qué no coincide el importe total de corte vs el reporte de movimientos?**

Esto se presenta cuando los cortes de caja no se llevan al día, o también cuando se registran movimientos con fechas de corte ya cerrados con ese cajero. Para esta situación necesitan revisar detalladamente y en su caso capturar el corte manualmente de acuerdo al reporte por tipo de pago.

## *<u>intelisis</u>*

**Corte Parcial de Caja**

**Gracias por consultar nuestras Guías Rápidas Web**

*Es un gusto poder ayudarte.*

*Equipo de Consultoría Intelisis Solutions* [dmsautos@intelisis.com](mailto:dmsautos@intelisis.com) *Tel. (443) 333 2537*